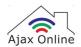

# Setup 2.4 GHz: TalkTalk Super Router

This guide will show you how to setup 2.4 GHz on your TalkTalk Super Router. If you are uncomfortable doing this yourself then we recommend contacting your network provider or router manufacturer.

#### Step 1)

Open a web browser and type "192.168.1.1" into the URL bar then press [Return]/[Enter] to load the webpage.

When the page loads, login using the router's admin credentials.

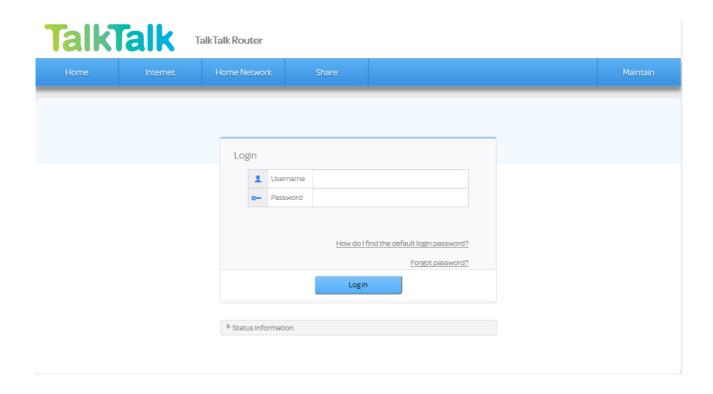

#### Step 2)

After logging into your router, click the "Customise my Wireless Network" button.

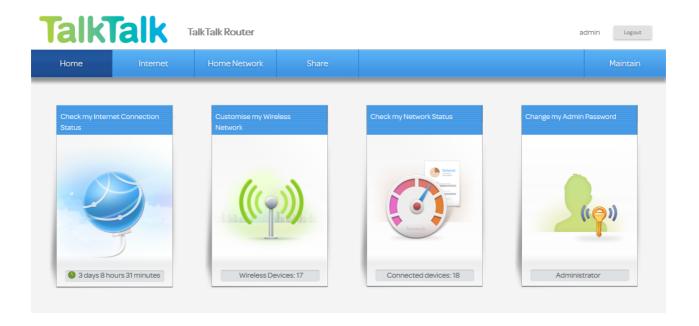

### Step 3)

Locate the "Wireless frequency bands" options and switch both 2.4 GHz and 5 GHz **on**. This will create two different networks on your router. If the settings page doesn't do it automatically, we recommend simply adding "-5G" onto the end of the 5 GHz network so you can easily differentiate between the two.

You will need to use the 2.4 GHz network when setting up a "Ajax Online-smart Devices" . This is the network without "-5G" at the end.

| Customise my Wireless Network                                                                                                    |                   |
|----------------------------------------------------------------------------------------------------|-------------------|
| To enable your wireless network (Wireless), press the Wireless switch on your TalkTalk Router.  The default wireless network name and password are printed on the label on the router.  The settings on this page let you customise your wireless network if required, but in most cases you do not need to change anything on this page (your wireless network will work with the default settings). |                   |
| Wireless bands                                                                                                    |                   |
| Wireless devices will automatically use the most appropriate band, so you do not normally need to change these settings.                                                                                                    |                   |
| Wireless frequency bands:                                                                                                    |                   |
| 24 GHz  Most wireless devices, such as mobile phones and laptop computers, work with 24 GHz wireless.                                                                                                    |                   |
| Wireless 2.4 GHz SSID:                                                                                                    | TALKTALK123456    |
| 5 GHz     5 GHz wireless devices will perform better if you have the 5 GHz wireless enabled and connected.                                                                                                    |                   |
| Wireless 5 GHz SSID:                                                                                                    | TALKTALK123456-5G |

### Step 4)

After making these changes we recommend restarting your router so that the new settings can take effect.

## Step 5 [optional])

Once your router has restarted and you're able to access the Internet again you can proceed to setup your "Ajax Online-smart Devices". For help setting your "Ajax Online-smart Devices"

Please contact us at support@ajaxonline.co.uk